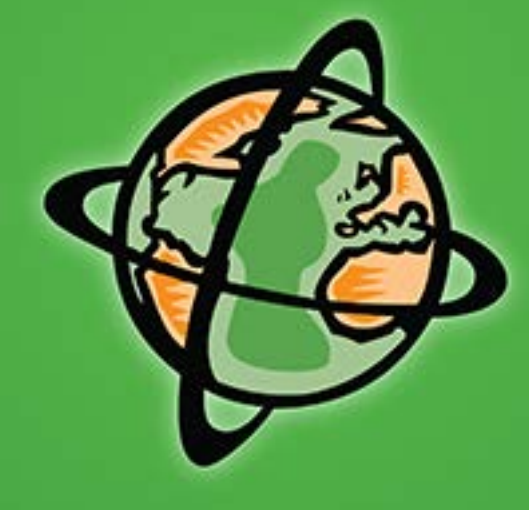

# **ADVENTURE** PREVIEW

# **GETTING MOBILE-FRIENDLY WITH GOOGLE**

**JULIE THORNER** 

AdventureEDU Colorado 2014

L IQUID SPARK

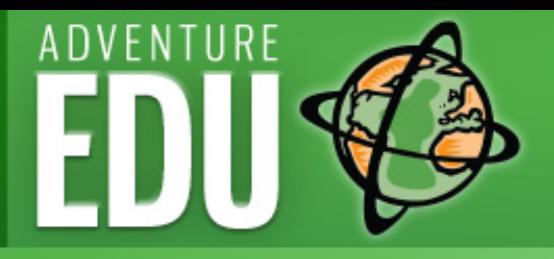

PREVIEW

**The only UNWTO-backed adventure tourism training for governments, associations and individual companies seeking to deliver the best adventure travel experiences in a safe and sustainable practice. Learn…**

- **What recent changes in the adventure industry mean for your business and destination**
- **How to improve the quality and safety of your adventure travel experiences**
- **How to assess your resources and construct distinctive adventure travel experiences**
- **How to manage adventure tourism business risk**
- **How to create the best online and offline marketing strategies for adventure businesses**
- **How to bring public and private partners together to foster a thriving market**
- **And much more…. Online and in-destination options available**

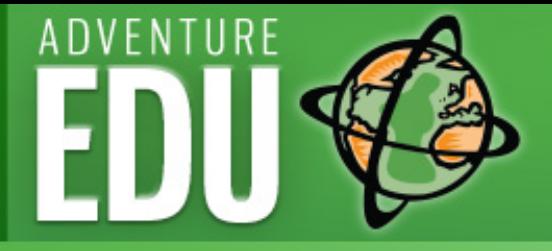

### My Background

- **Founder & President Liquid Spark**
- **Well-Rounded and Tested Business Gal: 25+ years experience in marketing, business, retail, finance & operations - Wall St. to Main St.**
- **Insider Adventure Industry Experience: guide, program manager, instructor, marketer & VP.**
- **Advanced Practitioner of SEO because it is essential to marketing success! (& it's fascinating)**

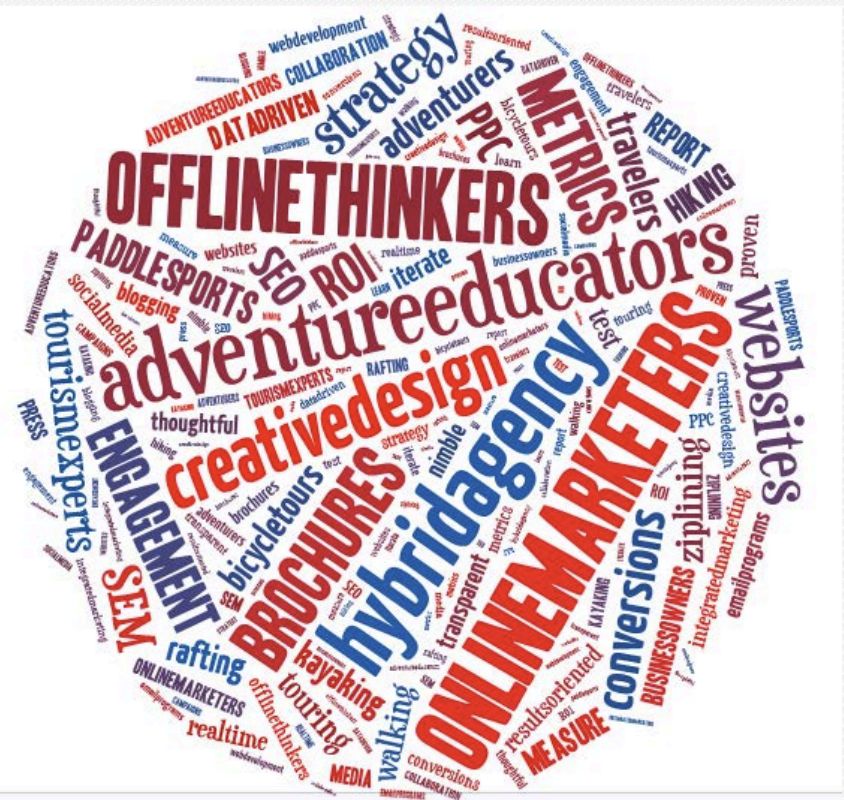

**PRESENTER** 

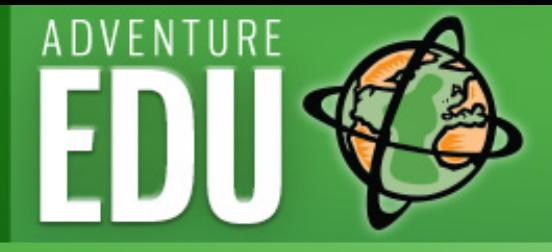

#### What is mobile search?

PREVIEW

**Querying a search engine from an Internet-connected handheld device** 

**In other words: It is your prospects searching for your services on their mobile device - the smartphone.** 

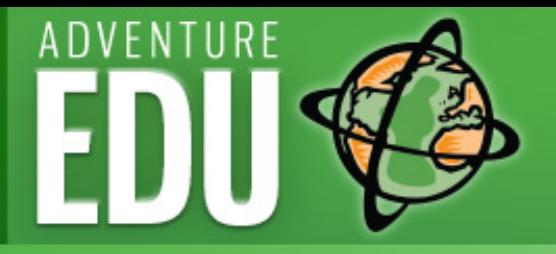

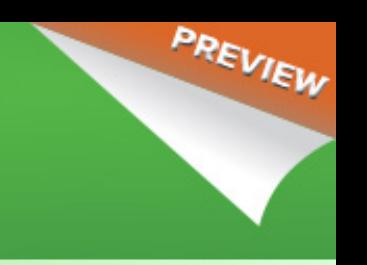

### Google's Mobile Search Algorithm

•**February 26, 2015: Google announced its intention to use of "mobile-friendliness" as a ranking signal, effective April 21, 2015.** 

•**April 21, 2015: Google rolled out the new algorithm, that prioritized mobile-friendly sites over non-mobile sites, in MOBILE search only. (does not affect desktop)** 

•**Mobile searches in ALL languages are affected** 

•**Google's Goal: To help users on mobile devices quickly & easily find relevant, high quality search results that are optimized for their device.** 

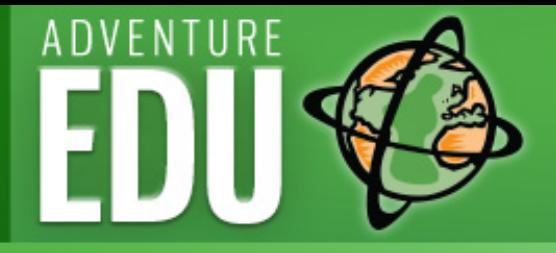

### What Does This Mean For Your Adventure Site?

PREVIEW

- **Mobile-friendly websites move to top of search results**
- **Not mobile-friendly?** 
	- **Site drops in ranking results**
	- **Disappear over time**
	- **What are your competitors doing?**
- **What we see:**

**Percentage of US adventure company traffic via mobile devices: 35%-60% per month** 

**Do you know where to find your traffic mix by device?** 

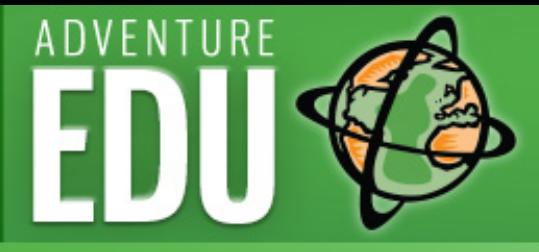

#### **Quick Tip:**

#### **How to Find Your Mobile Device Traffic on Google Analytics**

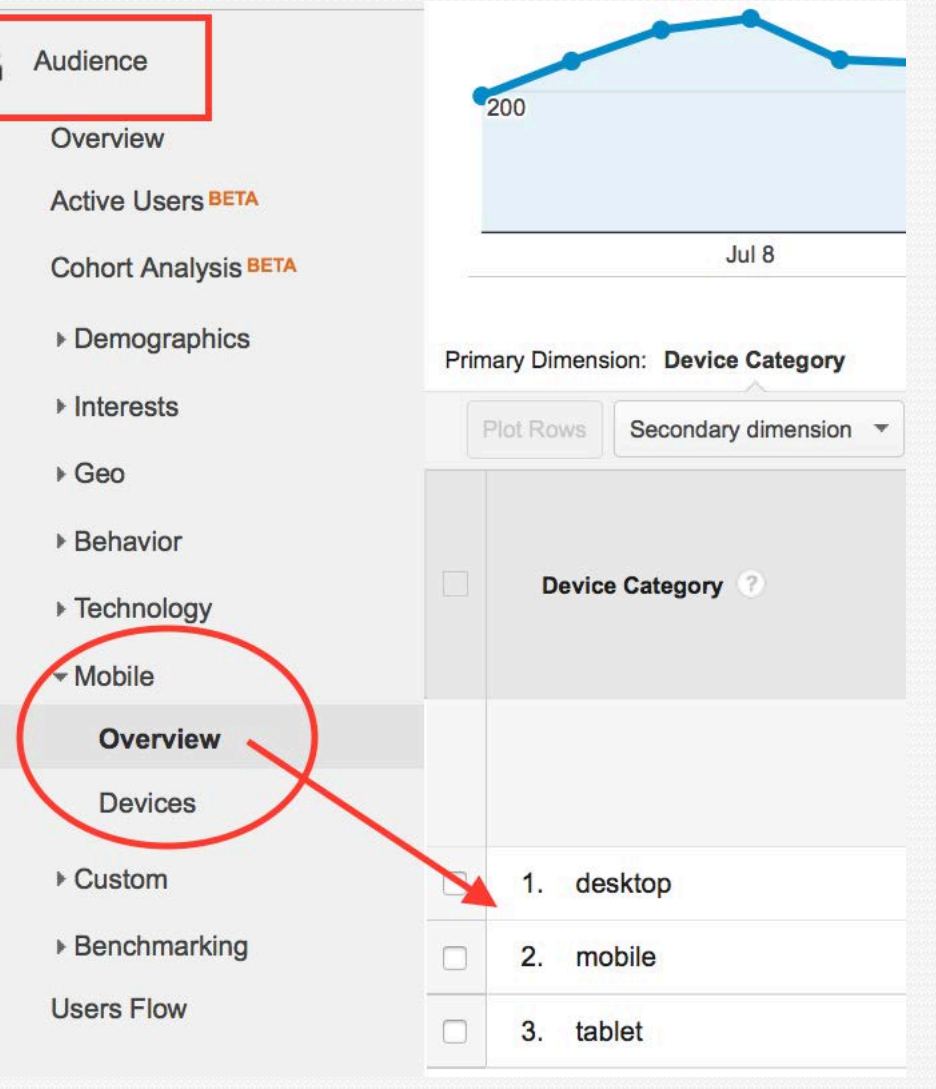

ä

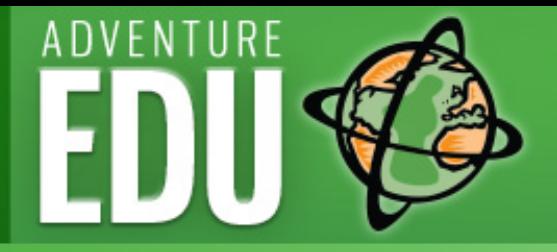

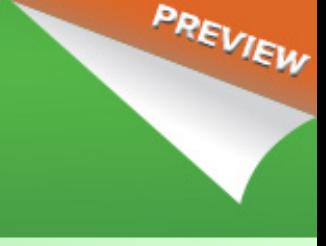

### Google's Mobile-friendly Tag

•**Google's definition: A page is eligible for the "mobile-friendly" label if it meets the following criteria:** 

•**Avoids software that is not common on mobile devices, like Flash** 

•**Uses text that is readable without zooming** 

•**Sizes content to the screen so users don't have to scroll horizontally or zoom**  •**Places links far enough apart so that the correct one can be easily tapped** 

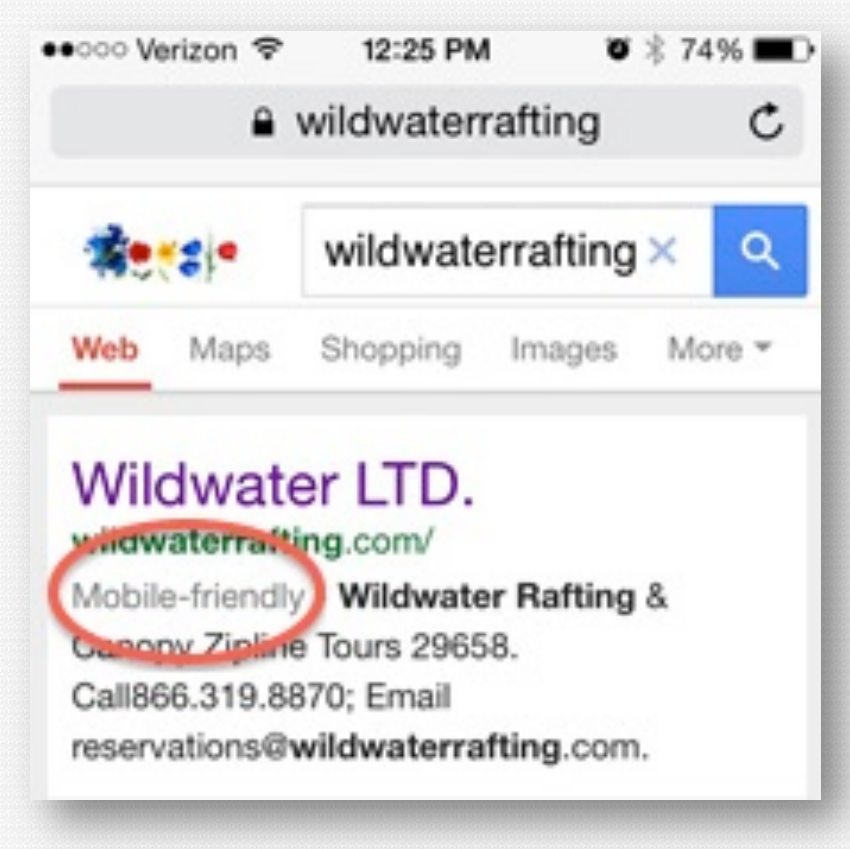

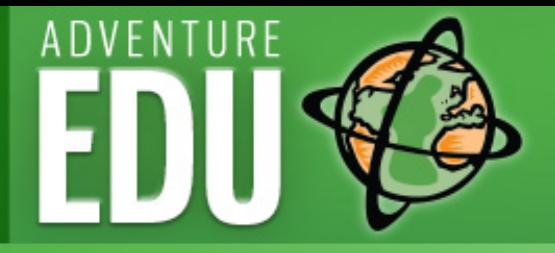

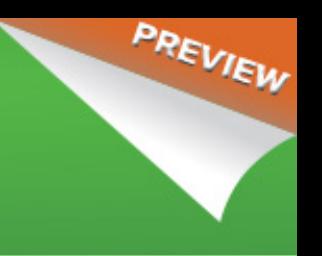

### Google on Responsive Web Design

**What is Responsive web design? (RWD)** 

•**Uses the same URL and same code whether the user is on a desktop computer, tablet, or mobile phone** 

•**Only the display adjusts or "responds" according to the screen size (things move around!)** 

•**Google is on record as saying it recommends RWD over other mobile sites because it is a better user experience** 

•**Note: you can have a responsive web site and still not show up fully for Google – we will learn how to check this today.** 

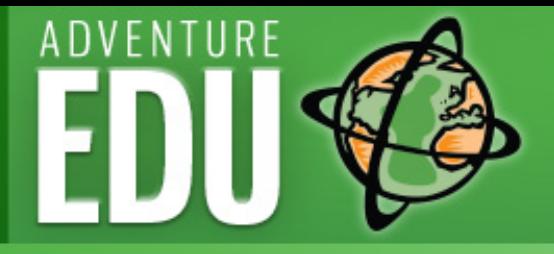

### Step 1. Test If Your Site Is Mobile-Friendly

PREVIEW

**Use the Google Webmaster Tools "Mobile-Friendly Test"** 

- **Go to https://www.google.com/webmasters/tools/mobile-friendly/, and enter your URL.**
- **You don't have to be logged into a webmaster tools account.**

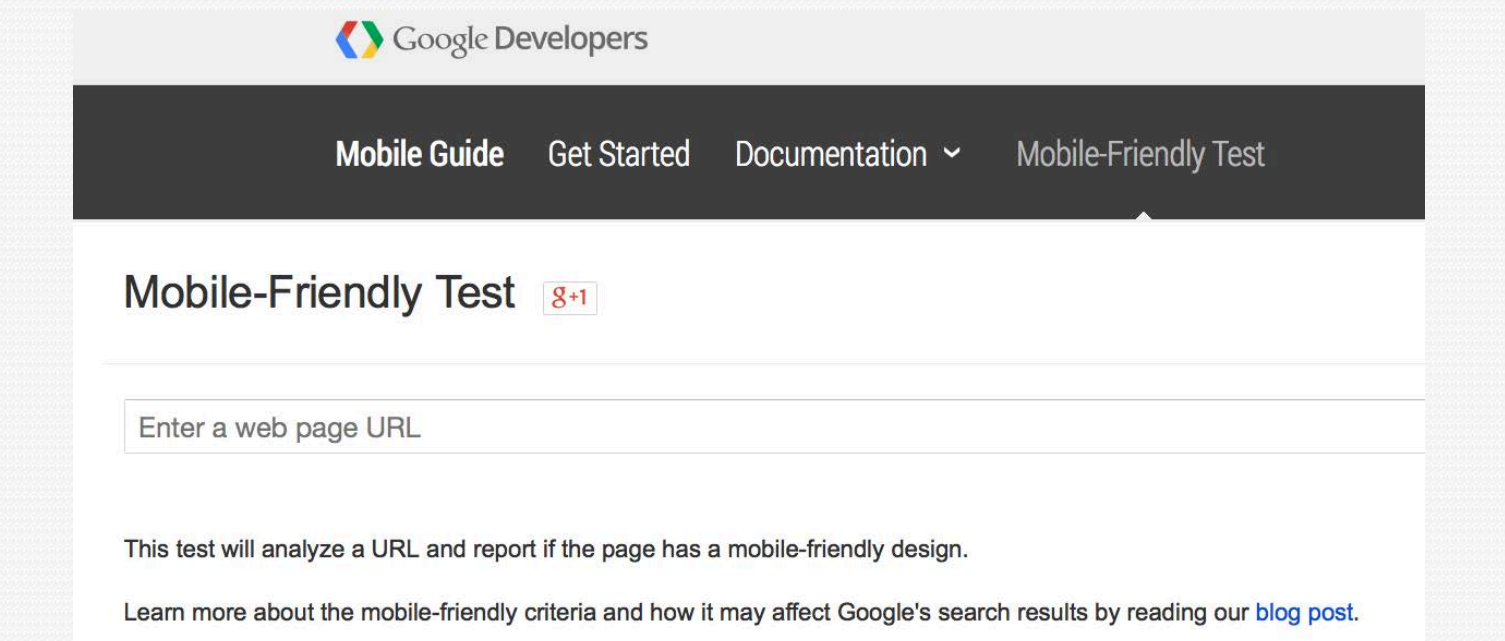

AdventureEDU Preview Webinar

AdventureEDU Preview Webinar

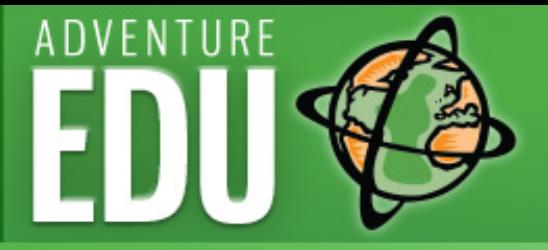

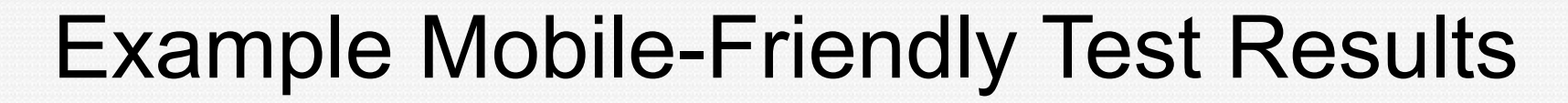

Mobile-Friendly Test

http://wildwaterrafting.com/

#### Awesome! This page is mobile-friendly.

#### How Googlebot sees this page

This page uses one resource which is blocked by robots.txt. The results and screenshot may be incorrect.

Does this screenshot look incorrect? Learn how to let Googlebot view the page correctly.

#### **Show resources**

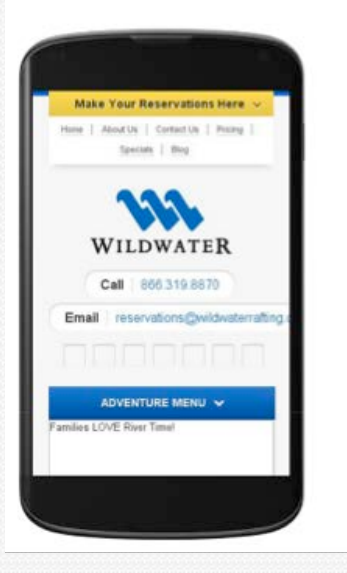

#### http://wilderness-voyageurs.com/

#### Not mobile-friendly

Page appears not mobile-friendly

- X Text too small to read
- X Links too close together
- X Mobile viewport not set
- X Content wider than screen

This page may appear not mobile-friendly because the robots.txt file may block Googlebot from loading some of the page's resources. Learn how to unblock resources for Googlebot.

If you've made sure Googlebot is not blocked, you can see Pagespeed Insights for more details on detected issues. Learn more about the differences between the two tests.

#### How Googlebot sees this page

This page uses one resource which is blocked by robots.txt. The results and screenshot may be incorrect. PREVIEW

Does this screenshot look incorrect? Learn how to let Googlebot view the page correctly.

▶ Show resources

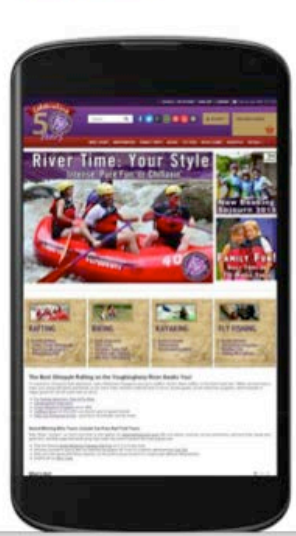

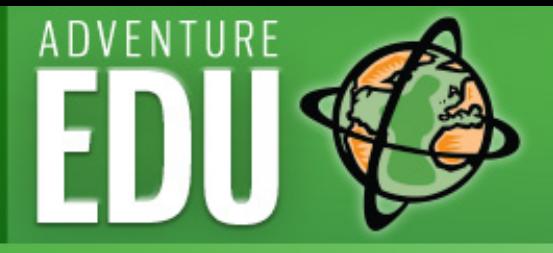

### Step 2: Take the Mobile Usability Test

- **Log into your site's google analytics account**
- **Open up a 2nd tab for https:// www.google.com/ webmasters/tools/**
- **Click on "Add a property" > add your website URL**
- **Verify your website admin/ownership**

![](_page_11_Picture_6.jpeg)

![](_page_12_Picture_0.jpeg)

![](_page_12_Picture_1.jpeg)

### Mobile Usability Results Identified

Search Qu

Crawl

- **You will get a detailed list of every issue on every page.**
- **Many issues will simply be repeated on every page because of how your site is set up.**

![](_page_12_Picture_77.jpeg)

![](_page_13_Picture_0.jpeg)

![](_page_13_Picture_1.jpeg)

### Step 3: Next Click on Crawl > Fetch & Render as Google

![](_page_13_Picture_17.jpeg)

![](_page_14_Picture_0.jpeg)

#### Example: Desktop Fetch & Render View

Go We Site  $S2c$  $\overline{\phantom{a}}$  Sear Sea  $\overline{600}$ 

> + Cra  $\alpha$

> > $Si$  $\mathbf{u}$ Sec Othe

• **You should see exactly what you see on your own desktop version of your website.** 

![](_page_14_Picture_64.jpeg)

![](_page_15_Picture_0.jpeg)

### Example: Fetch & Render Mobile View

- **Note that all elements are visible. Again, you should see exactly what you see on your own smartphone or mobile device.**
- **In a live shot you'll be able to scroll down and see entire home page, of course.**

![](_page_15_Picture_4.jpeg)

![](_page_16_Picture_0.jpeg)

![](_page_16_Picture_1.jpeg)

### Example: Fetch & Render Mobile View

- **Note that one image element is not visible, and below the mobile view Google will tell you why.**
- **In this case, two images were temporarily unreachable.**

![](_page_16_Picture_109.jpeg)

Search Appearance **6** Search Traffic Google Index Crawl Crawl Errors Crawl Stats **Fetch as Google** robots.txt Tester Sitemaps **URL** Parameters **Security Issues** 

Other Resources

#### Fetch as Google

#### http://wilderness-voyageurs.com/ [2]

- Googlebot type: Mobile: Smartphone (render requested)
- Partial on Wednesday, August 5, 2015 at 5:24:43 PM PDT

Fetching Rendering

#### This is how Googlebot saw the page:

![](_page_16_Picture_15.jpeg)

#### This is how a visitor to your website would have seen the page:

![](_page_16_Picture_110.jpeg)

![](_page_16_Picture_111.jpeg)

![](_page_16_Picture_19.jpeg)

![](_page_16_Picture_20.jpeg)

![](_page_17_Picture_0.jpeg)

#### Example: Fetch & Render Blocked Mobile View

**Webmaster Tools** 

 $\triangleright$  Searc

v Craw

Fet

Other

- **Robots.txt files blocked all the images on the home page, so this is what Google saw.**
- **Google can't rank this site highly for user experience, as a result.**
- **Rankings were at risk!**

![](_page_17_Picture_164.jpeg)

#### wilderness-voyageurs.com/ ebot type: Desktop (render requested) I on Wednesday, December 17, 2014 at 5:56:15 PM PST Rendering low Googlebot fetched the page: 800.2724141 log count cart

Bike Tours - Inn-to-Inn Cycling Vacations<br>Rails-to-Trails Bike Tours . What is SAG-Support-and-Gear-Vehicle New York's Erie Canal Bike Tour - New for 2015!<br>- Great Allegheny Passage and C&O Canal 6-Day Bike Tour Easy Rider 3-Day Bike Tour Great Allegheny Passage 4-Day Bike Tour **KATY Trail Bike Tour** Road Bike Tours New York's Finger Lakes Bike Tour - New for 2015! Portugal's Historic North Bike Tour - New for 2015! Colorado Rocky Mountain High Road Bike Tour Gettysburg & the Civil War 4-Day Bike Tour Shenandoah & the Civil War 6-Day Bike Tour Georgia's Gold Coast Bike Tour Pennsylvania's Colonial Backroads Bike Tour Maryland's Chesapeake Bay Bike Tour Pennsylvania Dutch Country Bike Tour untain Bike Tours New Zealand South Island Bike Tour - New for 2015 Rail-Trail Sojourn

![](_page_18_Picture_0.jpeg)

![](_page_18_Picture_1.jpeg)

## Recap: What We Learned Today

- **1. How Google defines a Mobile-friendly website and why it is so important.**
- **2. What changed in the Google search algorithm in April 2015 that impacts how (and if!) your site shows up in mobile search.**
- **3. How to use Google Webmaster Tools to:** 
	- **1. Test whether Google grades it as Mobile-Friendly.**
	- **2. Test your Mobile Usability in order to find and correct errors in your site's usability that prevent it from passing Google's mobilefriendly test.**
	- **3. Use the Fetch & Render test to see how Google sees your site when it crawls it to make sure all elements of your website are indexed fully for maximum SEO benefit.**

![](_page_19_Picture_0.jpeg)

![](_page_19_Picture_1.jpeg)

### Your Immediate Action Items

**Here are the Five things to do on your own website:** 

- **1.Take the Mobile-Friendly Test**
- **2.Add and verify your site in Google's webmaster tools if it isn't already**
- **3.Take the Mobile Usability Test.**
- **4.Create your action plan for how to address any mobile usability issues that Google reveals in the usability test.**
- **5.Use the Fetch & Render test to be sure Google can crawl and index everything on your site, even if your site is already responsive.**

![](_page_20_Picture_0.jpeg)

## What's It All For? Depends on your WHY…

![](_page_21_Picture_0.jpeg)

**Q&A** 

Visit http://bit.ly/ WP8LKO to get your free Blogging Best Practices Guide for Adventure Companies!

![](_page_21_Picture_3.jpeg)

![](_page_21_Picture_4.jpeg)

**Blogging Best Practices Guide for Adventure Companies** Attract the travelers you want without buying ads!

> August 25, 2015 - ATTA AdventureEDU Webinar complimentary guide for attendees.

![](_page_21_Picture_7.jpeg)

![](_page_21_Picture_8.jpeg)

PREVIEW

**Sustainable Business, Smart Marketing** 

![](_page_22_Picture_0.jpeg)

## **Thank You Here's to your success!**

#### **Julie Thorner**

**828-736-1695 / 828-488-3420** 

**Liquidsparkmarketing.com**

**info@liquidsparkmarketing.com**

**@LiquidSparkMktg**

**@jmthorner**

**linkedin.com/in/juliemthorner**

![](_page_22_Picture_9.jpeg)

PREVIEW

![](_page_22_Picture_10.jpeg)

![](_page_22_Picture_11.jpeg)

Get your free Blogging Best Practices Guide for Adventure Companies! http://bit.ly/1WP8LKO